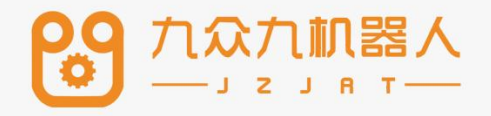

# 网络功能使用手册

# 2207

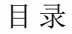

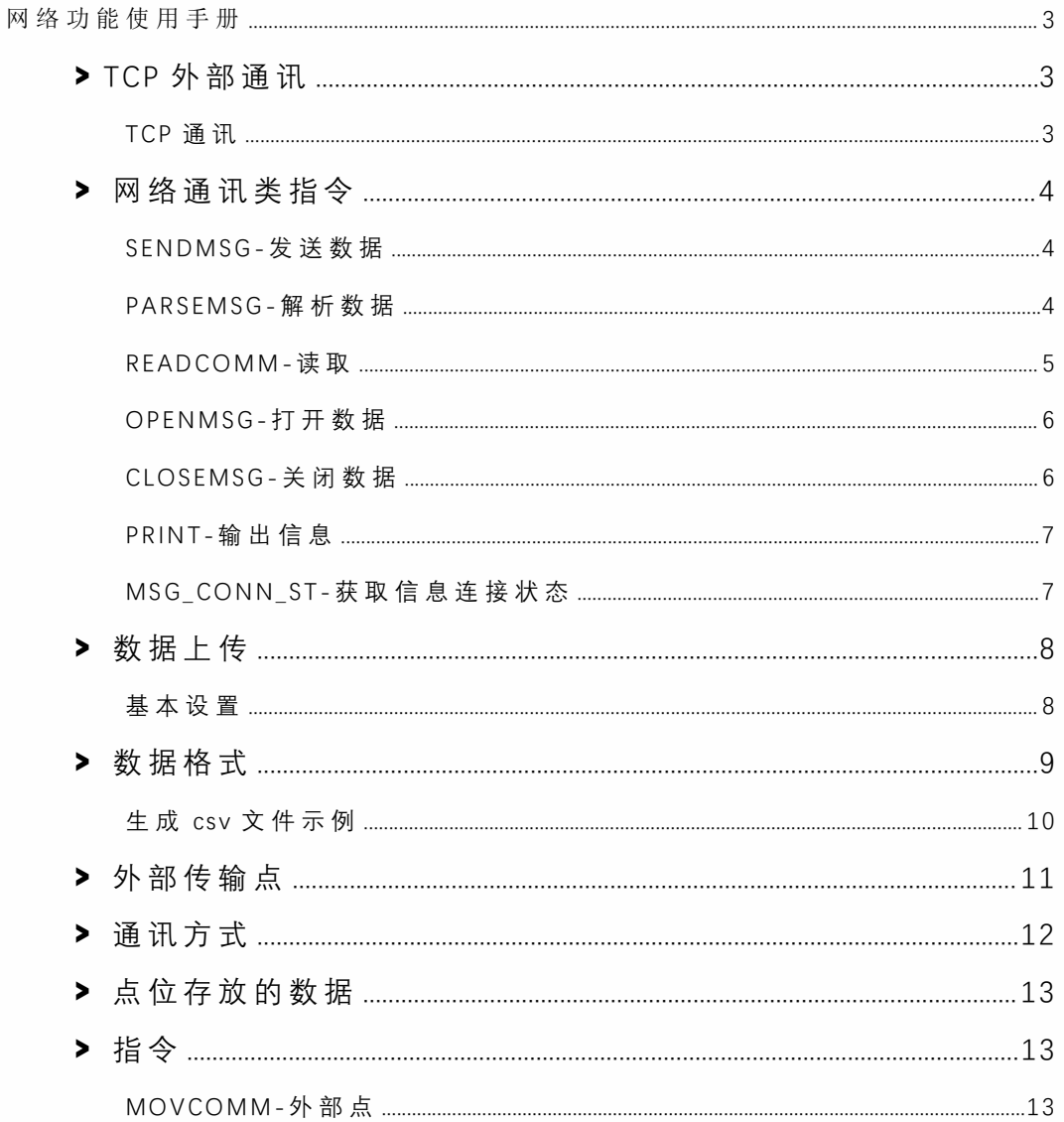

## 网络功能使用手册

#### **>** TCP 外部通讯

TCP 通讯

与外部设备进⾏通讯时,可以选择 TCP 通讯。

#### 参数设置

设置 TCP 通讯需要进入"设置-TCP 通讯设置"界面。

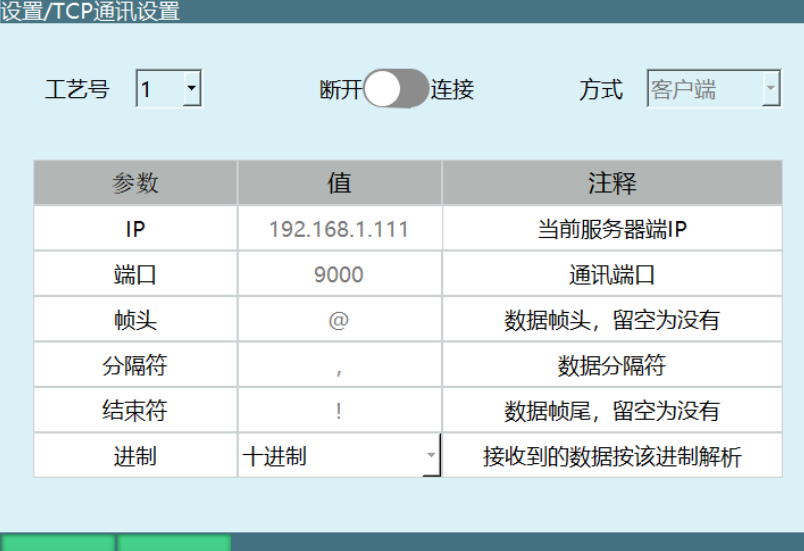

⼯艺号:⽀持 9 个⼯艺号。

修改

连接开关: 方式为客户端时白色代表断开,绿色代表连接; 方式为服务器时白色代表关闭, 绿色代表打开。(连接上该界面会提示通讯连接成功)

方式: 将控制器作为服务器或客户端。(控制器为客户端或服务器时都可使用不同的工艺 号与多台外部设备进行通讯和数据收发;注:控制器为客户端多个工艺号与多台服务器设备连 接时工艺号之间的 IP 和端口不能一致, 控制器为服务器多个工艺号与多台客户端设备连接时端 口不能一致)

IP: 当控制器作为服务器(方式选择为服务器), 此处为控制器 IP 无需修改。当控制器作 为客户端, 此处需设置为外部通讯设备的 IP。

端口: 方式为服务器时, 为本机监听端口, 供客户端连接; 方式为客户端时, 为连接服务 器端口。

帧头:数据通讯时,控制器接收外部设备消息时的帧头,可修改。

分隔符:数据通讯时,控制器接收外部设备消息时的分隔符,可修改。

结束符:数据通讯时,控制器接收外部设备消息时的结束符,可修改。

进制: 将要接收的十进制或十六进制数据选择对应的进制再以 10 进制解析后输出。

注:TCP 通讯进行连接时,首先将控制器 IP 与外部设备 IP 设置为同一网段,如 192.168.1.xxx, 若 设 置 控 制 器 为 客 户 端, 则 外 部 设 备 为 服 务 端, 再 将 网 络 设 置 中 的 IP 和 端 口 与 外 部 设 备 网 络 调 试软件中的 IP 和端口设置一致,连接开关打开,提示连接成功

## **>** 网络通讯类指令

SENDMSG-发送数据

该指令用于向已连接的外部设备发送数据,通过选择对应的工艺号可以发送字符串和变量。 字符串与变量可以混合发送。向外部设备发送信息不使用在"设置 -TCP 通讯设置"界面设置的帧 头、分隔符、结束符、进制。

如果要发送变量, 则在变量前加入\$。

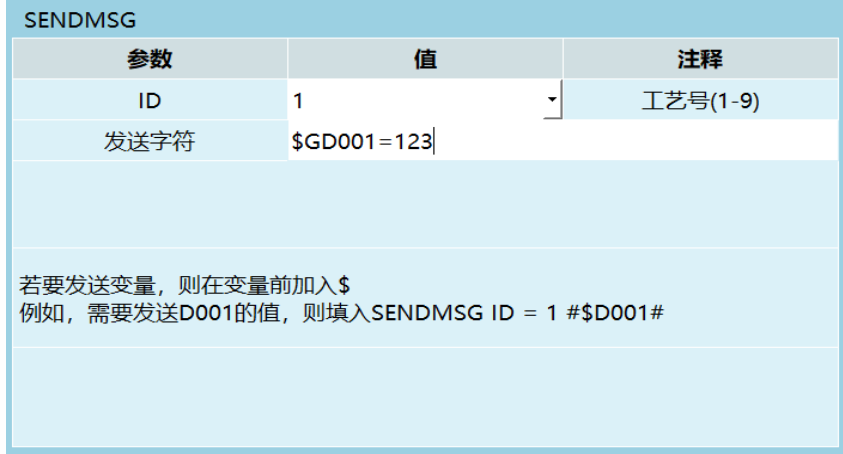

例 :

前提: GD001=123, I001=10

需要向网络设置工艺号为 3 的上位机发送数据 "The value of GD001 is 123, and the value of I001 is 10"

插入指令 SENDMSG 为:

 $ID=1$ 

发送字符: The value of GD001 is \$GD001, and the value of I001 is \$I001

#### PARSEMSG-解析数据

该指令用来解析外部设备传来的一组数据。

该指令会将外部设备传来的数据分别存于多个全局变量中,本指令要设置的为第一个变量。

解析后不清除缓存区:外部设备发送的数据会暂时存在控制器的缓存区;a、不清除缓存区 在第一次解析后下一组数据还没有发送之前数据仍存在缓存区;b、清除缓存区在第一次解析完 成 后 会 对 缓 存 区 的 数 据 进 行 清 除 。

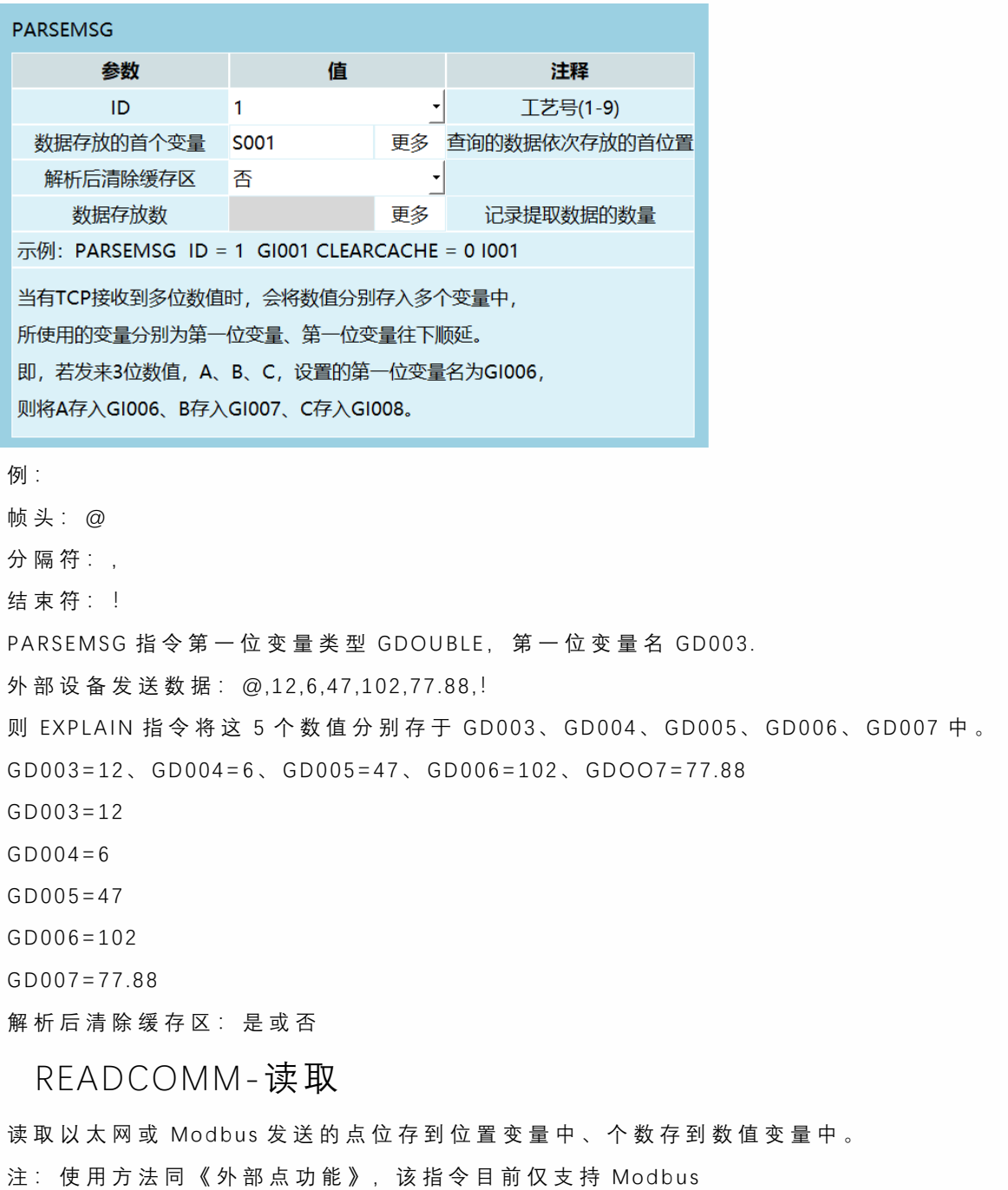

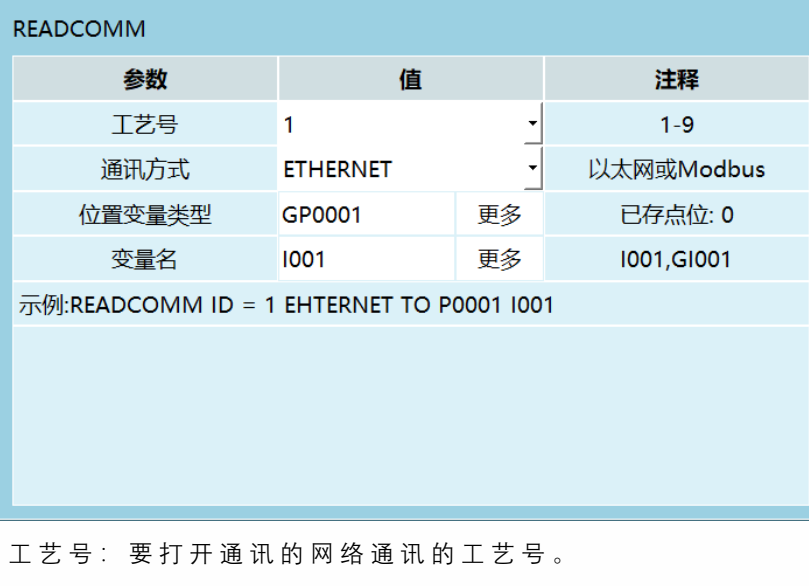

通讯方式: 使用以太网通讯或者 Modbus 通讯。 位置变量类型:可选全局位置变量、局部位置变量。 变量名:存接收到点位的数量

## OPENMSG-打开数据

打开对应⼯艺号的⽹络通讯。运⾏ OPENMSG 指令后即打开通讯。(连接通讯)

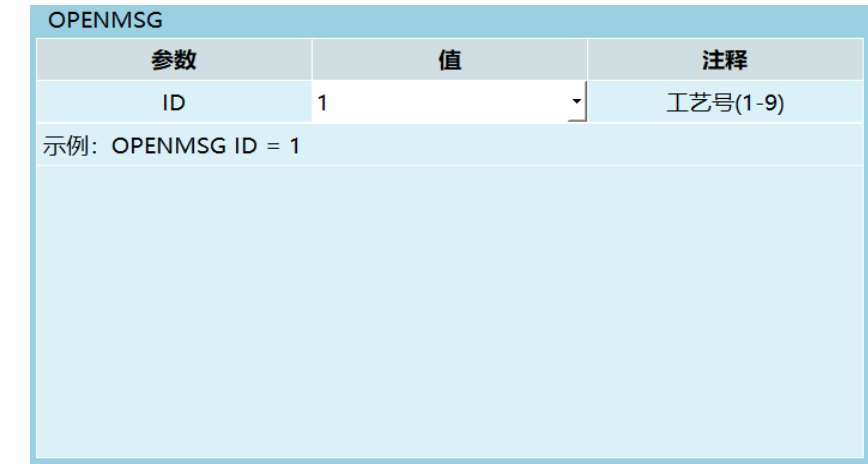

⼯艺号:要连接⽹络通讯的⼯艺号。

### CLOSEMSG-关闭数据

关闭对应工艺号的网络通讯。运行 CLOSEMSG 指令后即关闭通讯。(断开通讯)

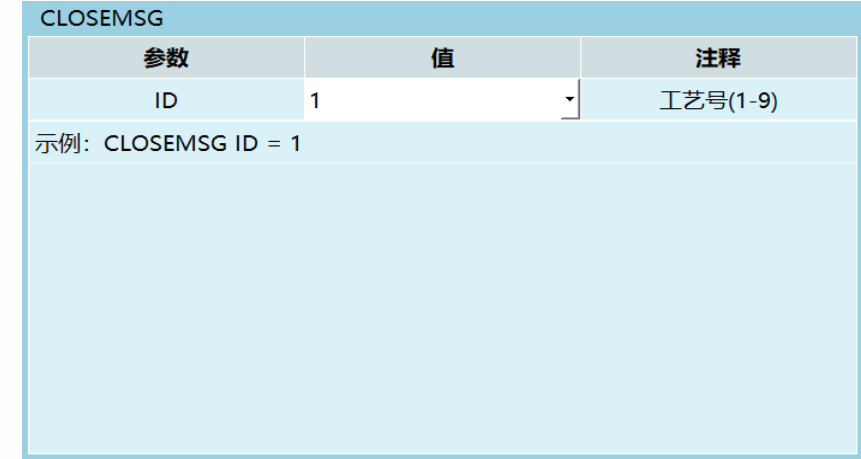

⼯艺号:要断开⽹络通讯的⼯艺号。

#### PRINT-输出信息

屏幕输出指令, 以三种形式在示教器上显示内容。可输出自定义字符或变量的数据

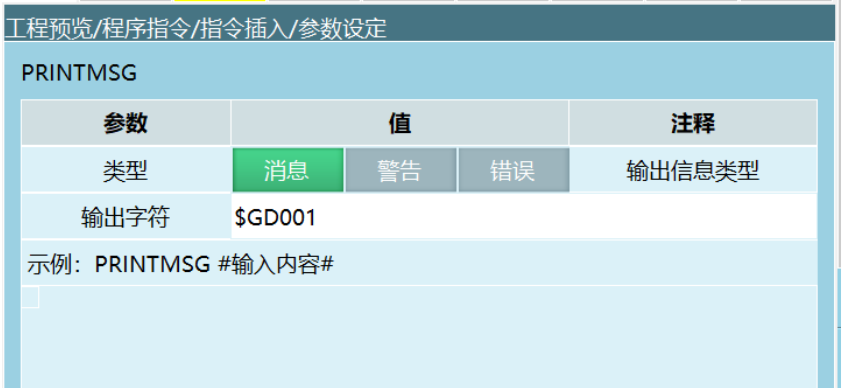

输出信息现分成三个类型:消息、警告、错误。

输出字符: 输出字符。可输入任意字符 (支持转义符), 同时可以输出变量, 如 GD001 变 量, GD001=10;在输出信息消息、警告、错误指令里分别输入: \$GD001

此时运行或单步这条指令时,示教盒右下角弹出的分别是:

白色消息内容为: 10;

黄色警告内容为: 10;

红色错误内容为: 10;

MSG\_CONN\_ST-获取信息连接状态

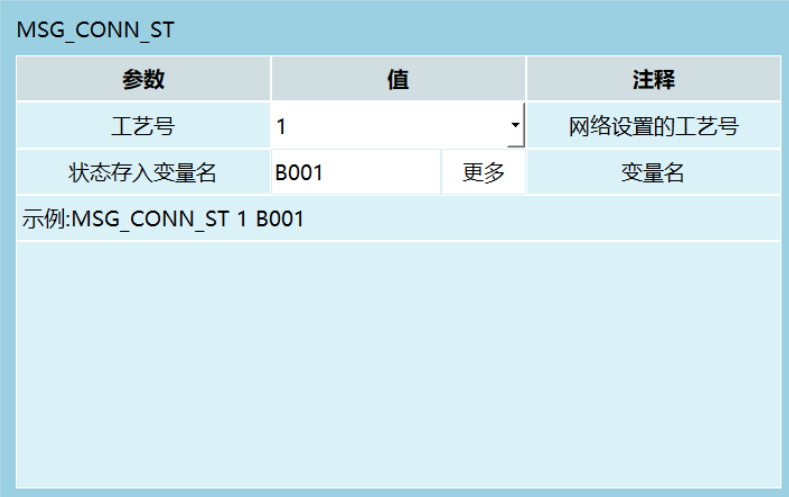

⼯艺号:判断⽹络通讯连接状态的⼯艺号。

存⼊变量类型:将通讯状态存⼊到局部的 BOOL 变量或者全局的 GBOOL 变量。

存入变量名: 将通讯状态存入的变量的变量名。

读取当前工艺号网络通讯状态到对应的全局布尔或局部布尔变量中。通讯正常则存入的值 为 1, 通讯失败则存入的值为 0。

## **>** 数据上传

## 基本设置

数据上传功能可以定时自动采集并上传当前机器人运行状态、参数,并将数据整合成 csv、 txt ⽂件上传到指定服务器。

在设置 -数据上传中点击【修改】按钮以设置相关连接 ftp 服务器所需要的参数。

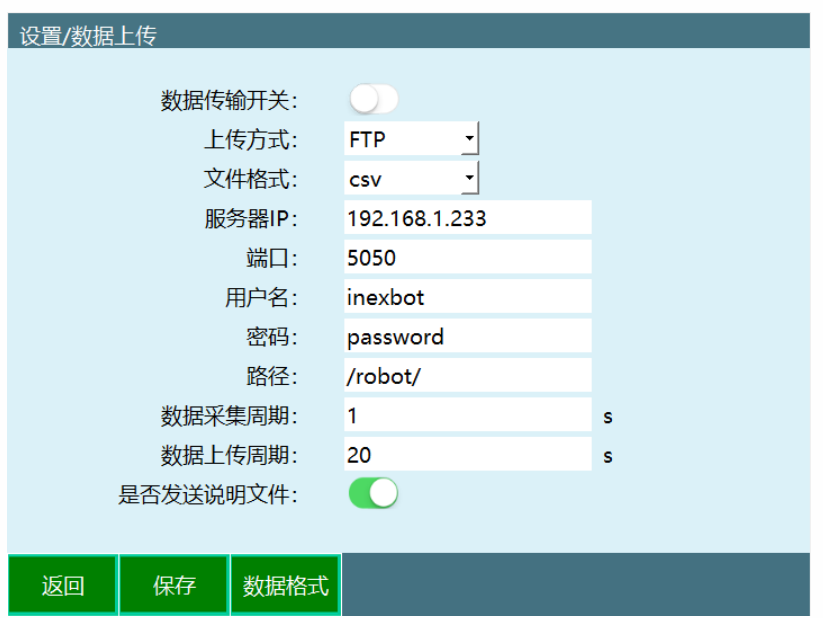

数 据 传 输 开 关: 打 开 后 则 开 始 连 接 ftp 服 务 器 并 上 传 数 据 。在 所 有 参 数 填 写 好 之 后 再 打 开 该 开关,本开关打开后,开机将自动开始采集并上传数据。

上 传 方 式 : 当 前 仅 支 持 ftp 协 议 。 所 以 在 使 用 本 功 能 之 前 请 先 拥 有 一 个 ftp 服 务 器 。

文件格式: 当前支持 csv 与 txt 格式。其文件内容相同, 文件格式不同。csv 格式更方便进 ⾏数据的统计。

服务器 IP: ftp 服务器的 ip 地址,请保证本控制器与 ftp 服务器在同一个网络内,保证其网 关相同(控制器网关在设置-系统设置-IP 设置内进行查看和修改)。

端 口: ftp 服 务 器 的 ftp 协 议 所 使 用 的 端 口 。 一 般 的 ftp 协 议 使 用 的 默 认 端 口 为 21。

用 户 名: 登 录 ftp 服 务 器 所 使 用 的 用 户 名 。 需 先 在 ftp 服 务 器 处 创 建 好 一 个 用 户 。

密码:登录 ftp 服务器所使用的密码。

路径: 文件上传到 ftp 服务器的路径。本路径是相对于 ftp 根目录的路径。

数据采集周期:根据设定的时间,每隔一定时间,控制器采集一次当前数据并存入要发送 的⽂件中。

数 据 上 传 周 期: 根 据 设 定 的 时 间, 每 隔 一 定 时 间, 控 制 器 将 已 采 集 好 数 据 的 文 件 发 送 到 ftp 服务器指定的目录下。

是否发送说明文件:说明文件在开机或打开【数据传输开关】后第一次发送数据文件前发 送。内容可自定义,一般用来说明当前机器人的序号等信息。若本开关关闭,则不发送说明文 件 。

#### **>** 数据格式

配 置 好 ftp 的 连 接 相 关 参 数 后 则 需 要 配 置 发 送 的 数 据 文 件 中 的 数 据 格 式 。在 设 定 数 据 格 式 时 使用特殊字符串代表所需要发送的参数。例如要发送当前的日期,格式如下"2019-03-07",则 需在数据格式中填写如下: "\$Y\$%-\$m\$%-\$d\$%"(不包括引号)。

生成的文件若要 csv 格式, 每一项之间要用英文逗号,分割。

特殊字符串代表参数如下:

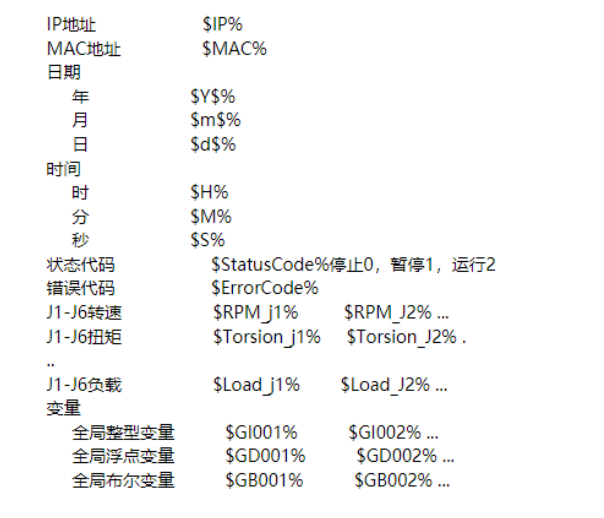

#### ⽣成 csv ⽂件示例

希望得到的结果如下

说 明文档文件名: Robot-R1 年-月-日 时:分:秒 INFO

说 明 文 档 内 容:Robot - R1 ,年 - 月 - 日 ,时 :分 :秒 ,本 机 IP ,本 机 MAC,技 术 部 ,加 工 零 件 ,1 轴 电 机 转 速 ,2 轴 电 机 转 速 ,3 轴 电 机 转 速 ,4 轴 电 机 转 速 ,5 轴 电 机 转 速 ,6 轴 电 机 转 速 ,1 轴 电 机 扭 矩 ,2 轴 电 机 扭矩 ,3 轴电机扭矩 ,4 轴电机扭矩 ,5 轴电机扭矩 ,6 轴电机扭矩 ,1 轴电机负载 ,2 轴电机负载 ,3 轴电 机负载 ,4 轴电机负载 ,5 轴电机负载 ,6 轴电机负载 ,当前控制器状态 ,当前错误代码

数 据 文 档 文 件 名: Robot-R1\_年 - 月 - 日 \_时 :分 :秒 \_DATA

数据内容: Robot-R1,年-月-日,时:分:秒,本机 IP,本机 MAC,1 轴电机转速,2 轴电机转速,3 轴 电 机 转 速 .4 轴 电 机 转 速 .5 轴 电 机 转 速 .6 轴 电 机 转 速 .1 轴 电 机 扭 矩 .2 轴 电 机 扭 矩 .3 轴 电 机 扭 矩 .4 , 轴电机扭矩 ,5 轴电机扭矩 ,6 轴电机扭矩 ,1 轴电机负载 ,2 轴电机负载 ,3 轴电机负载 ,4 轴电机负载 ,5 轴电机负载 ,6 轴电机负载 ,当前控制器状态 ,当前错误代码

所编写的数据格式如下:

说 明文 档文 件 名: Robot-R1\_ \$Y%-\$m%-\$d%\_ \$H%:\$M%:\$S%\_INFO

说明内容: Robot-R1,\$Y%-\$m%-\$d%,\$H%:\$M%:\$S%, \$IP%,\$MAC%,技术部 ,加⼯零 件, \$RPM J1%, \$RPM J2%, \$RPM J3%, \$RPM J4%, \$RPM J5%, \$RPM J6%, \$Torsion J1%, \$Torsion J2%, \$T orsion\_J3%,\$Torsion\_J4%,\$Torsion\_J5%,\$Torsion\_J6%,\$Load\_J1%,\$Load\_J2%,\$Load\_J3%,\$Load\_J4%, \$Load\_J5%,\$Load\_J6%,\$StatusCode%,\$ErrorCode%

数据文档文件名: Robot-R1 \$Y%-\$m%-\$d% \$H%:\$M%:\$S% DATA

数据内容: Robot-R1,\$Y%-\$m%-\$d%,\$H%:\$M%:\$S%, \$IP%,\$MAC%,\$RPM\_J1%,\$RPM\_J2%,\$RPM\_J3%,\$RPM\_J4%,\$RPM\_J5%,\$RPM\_J6%,\$Torsion\_J1%,\$Torsi on\_J2%,\$Torsion\_J3%,\$Torsion\_J4%,\$Torsion\_J5%,\$Torsion\_J6%,\$Load\_J1%,\$Load\_J2%,\$Load\_J3%,\$ Load\_J4%,\$Load\_J5%,\$Load\_J6%,\$StatusCode%,\$ErrorCode%

\*涉及轴的参数需要手动输入哪个轴,如 1 轴转速: \$RPM J%需要在 J 后面写 1

## **>** 外部传输点

#### 参数设置

外部通讯可使用 modbus,设置参数需要进入"设置-modbus设置-modbus参数"界面。(也 可查看 modbus 相关手册)

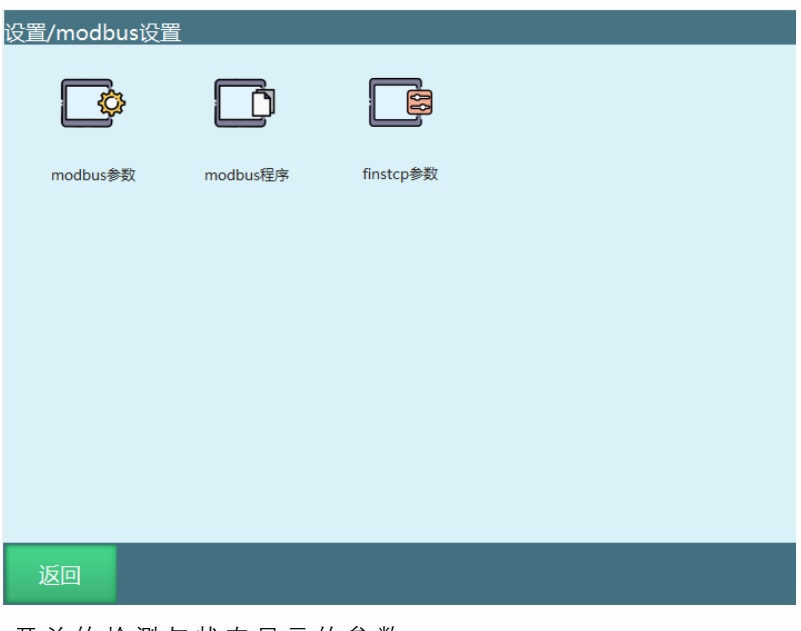

开关的检测与状态显示的参数

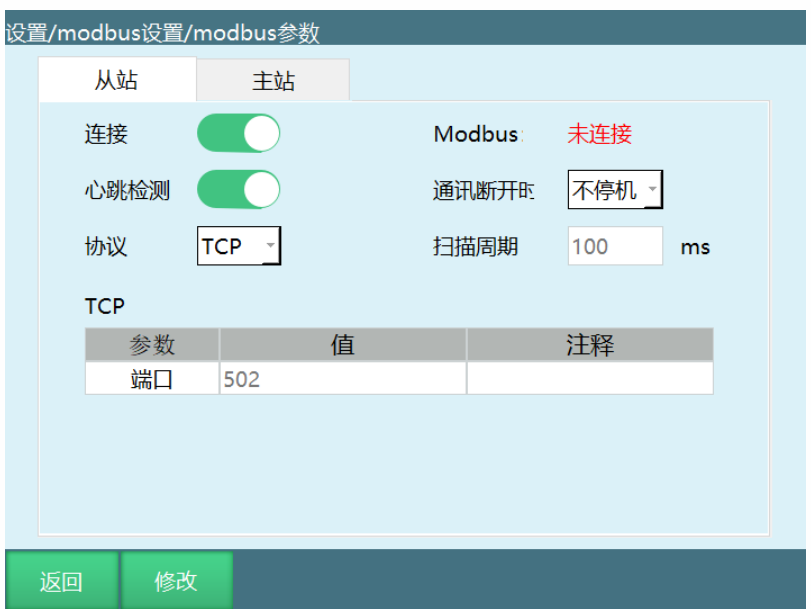

连接:modbus 的开关,打开后检测 modbus 信号。

心 跳 检 测 : 打 开 后 用 于 检 测 modbus 与 控 制 器 之 间 的 收 发 频 率, 断 开 modbus 连 接 后 心 跳 检 测显示数据收发关闭。

Modbus:显示 modbus 与控制器之间的连接状态。 通讯断开时:不停机:当 Modbus 从站断开、通讯断开时不会停止运行或下电; 停机: 当 Modbus 从站断开、通讯断开时会停止运行或下电。 扫描周期:执行一次扫描操作所需要的时间。

在 这 个 界 面 可 以 设 置 modbus 是 否 进 行 连 接 、 modbus 连 接 所 使 用 的 协 议 、 本 控 制 器 为 modbus 主站 /从站以及当连接时的各个参数。

本机为主站

- TCP ( 端 口 ) : 从 站 的 连 接 端 口 RTU ( 端 口 ) : 从 站 modbus 连 接 的 端 口
- RTU ( ID ) : 从站的 ID RTU ( 波特率 ) : modbus 的波特率, 需要设置

本机为从站

- TCP ( 端 口 ) : 本 机 用 来 连 接 的 端 口 , 需 要 设 置
- RTU (ID): 本机用来连接的 ID, 需要设置
- RTU (端口): 本机用来连接的端口, 需要设置
- RTU (波特率): 本机用来连接的波特率, 需要设置

#### **>** 通讯方式

因地址码限制,对于过多的点位需要进行分次发送,每次最多发送 30 个点。

用 涂 | 地址 码 过 程 全部点位 发送标志 1001 | PLC 需 发 送 点 位 时 将 其 置 1, 发 送 结 束 后 将 其 置 2, 控 制 器 接 收 完毕将其置 0。 发送一次 的发送标志 1002 | PLC 需发送点位时将其置 1, 控制器接收完将其置 0, PLC 再次 将其置 1 来进行下一次的发送过程 发送一次 的点位数量 1003 | PLC 一次发送时的点位数量, 最多 30 个 点位存放 的数据 根 据 个 数 下面详解 每帧数据 的帧编号 1004 每一次发点都要更改编号数字,不可与上次相同

只要控制器与 PLC 连接上便可发送点位, 控制器会自动存储。

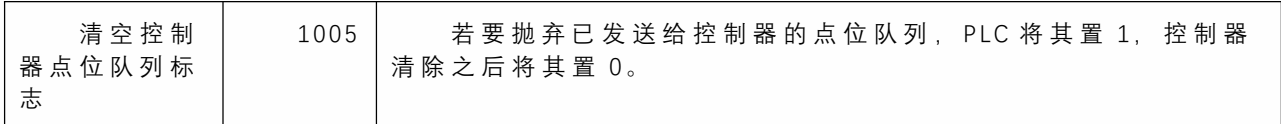

## **>** 点位存放的数据

一个点位数据包含 1 个坐标系和 6 个轴的值 (若为四轴机器人,则包含 1 个坐标系和四个 轴的值)。

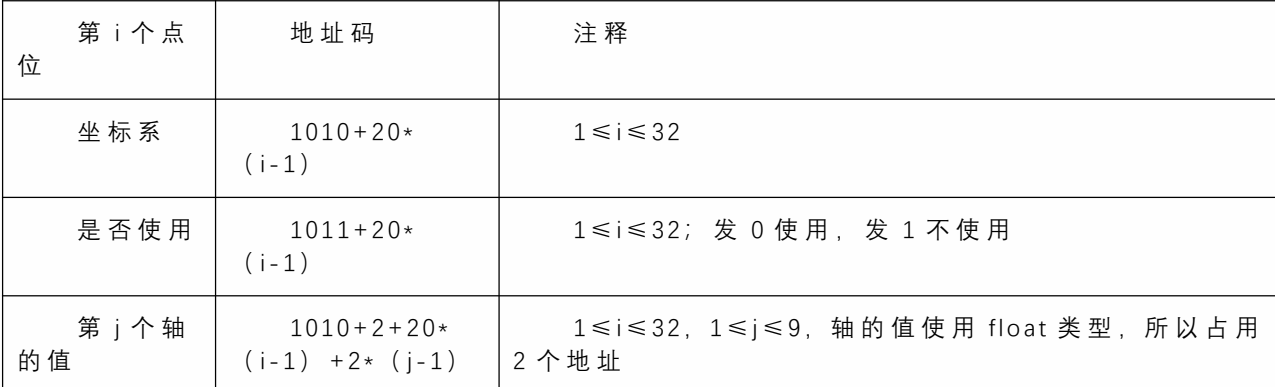

示 例

需要发送 88 个点位。由于每次只能发 32 个, 所以需要分为 3 次发送, 发送的个数分别为 32、 32、 24。

过程如下:

PLC 设置 1003 为 32, 设置点位存放数据所用各个地址码的值,设置 1001 为 1, 设置 1002 为 1;

控制器检测到 1002 为 1,1001 为 1, 则根据 1003 的值取出点位存放地址码的数据, 然后设 置 1002 为 0;

PLC 检 测 到 1002 位 0, 设 置 1003 为 32, 设 置 点 位 存 放 地 址 码 的 数 据, 然 后 设 置 1002 为 1;

控制器检测到 1002 的值为 1, 1001 为 1,根据 1003 的值取出点位存放地址码的数据,然 后设置 1002 为 0;

PLC 检 测 到 1002 的 值 为 0, 设 置 1003 为 24, 设 置 点 位 存 放 地 址 码 的 数 据, 设 置 1001 为 2, 设置 1002 为 1;

控制器判断到 1002 为 1,1001 为 2,根据 1003 的值取出点位存放地址码的数据,然后设置 1002 的值为 0,再将 1001 设置为 0。

## **>** 指令

MOVCOMM-外部点

该指令用于将控制器中存放的点位按照设置的插补方式进行运动。

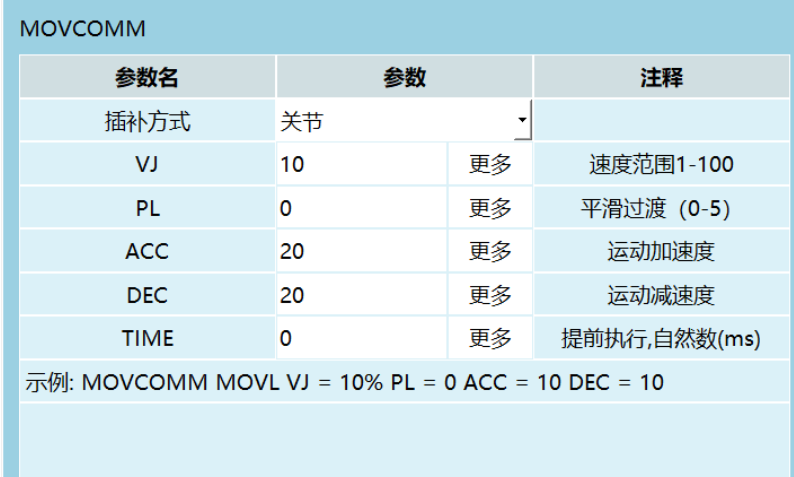

插补方式:

- a. 关节
- b. 直线
- c. 曲线

运动时插补方式,所有点位均用该插补方式运动

速度: 插补方式为关节, 1-100

其它插补⽅式, 2-1000

运动时的最⼤速度。

平滑(PL): 0-5, 插补方式为曲线时可填 0, 平滑过渡。

加速度:运行时的最大加速度。

减速度:运行时的最大减速度。

时间:提前执行时间可提前执行下一条可提前执行指令。

参数来源:可⾃定义或绑定变量。